# **UIS SERVICE DESK**

## REQUEST ACCESS

### How to request access for others

#### **GUIDE PURPOSE:**

• How to request HCM, Finance, or CU Marketplace roles for direct reports or other users in your department in CU Identity Manager

#### HOW TO REQUEST ACCESS FOR OTHERS:

| Log into <u>CU Identity Manager</u> .                                                                                                    | University of Colorado<br>Boulder   Celorado Springs   Derver   Arschutz Medical Campus                                                                                                    | Sean Webhiner 👻 (2005)                                         |
|----------------------------------------------------------------------------------------------------|----------------------------------------------------------------------------------------------------|----------------------------------------------------------------|
| On the Home page click the                                                                                                    | Home                                                                                                    |                                                                |
| Request Access tile and select<br>Request for Others from the<br>dropdown.                                                                                                    | My Information         View your profile    My Access See what you have access to                                                                                                    | Track Requests<br>Track the status of your<br>pending requests |
| Search for the user for whom you                                                                                                    | Pending Approvals<br>Take action on requests<br>assigned to you for approvals<br>P Reperts of the Linkwesty of Colorado<br>University of Colorado                                                                                                    | Soan Webbarer 💌 +++                                            |
| are requesting access. From the                                                                                                    | Boulder   Colorado Springs   Denver   Anschutz Medical Gampus Home Request Access for Others ×                                                                                                    |                                                                |
| search results select the user by<br>clicking + Add to move the user<br>to the Selected Users list. You                                                                                          | Back Select Users Add Access Checked Cancel Nex                                                                                                    | đ Gart 🙀                                                       |
| may select multiple users if you<br>are requesting the same access<br>for the users. Once you have<br>selected user(s) click <b>Next</b> at the<br>top of the page to proceed to the<br>Catalog. | Search Display Name • Andy Duyer • Advanced<br>Show direct reports<br>Choose one or more users for this request<br>User<br>Andy Duyer<br>Andy Duyer<br>Advanced<br>Choose one or more users for this request<br>Andy Duyer<br>Advanced<br>Advanced<br>Choose one or more users for this request<br>Advanced<br>Choose one or more users for this request<br>Advanced<br>Advanced<br>Advanced<br>Choose one or more users for this request<br>Choose one or more users for this request<br>Advanced<br>Advanced<br>Choose one or more users for this request<br>Advanced<br>Advanced<br>Advance | 0 X Remove                                                     |

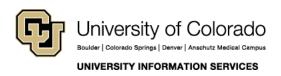

Call: (303) 860 4357 Email: help@cu.edu

# **UIS SERVICE DESK**

## REQUEST ACCESS

| In the Catalog select Type =                                                                                                    | University of Colorado                                                                                                    |
|----------------------------------------------------------------------------------------------------|----------------------------------------------------------------------------------------------------|
| Entitlement, select the target Application from the dropdown,                                                                                                    | Home Request Access for Others x                                                                                                    |
| enter a Keyword in the <b>Search</b><br>box, and click the <b>Search</b> button.                                                                                                    | Back Sewit Users Add Access Checkout Cancel Next Andy Dwyer                                                                                                    |
| From the search results select an<br>entitlement by clicking <b>+ Add to</b><br><b>Cart</b> . You may add multiple<br>entitlements to your cart. Once<br>you have entitlements in your<br>Cart click <b>Next</b> at the top of the<br>page to check out. | Instructions     For general help with CU lidently Manager FAQ     For France and Manntipace role descriptions     Catalog     Repurce Profiles     Type     A 4      Application     PBT HCM TST     v     (1) Selected Apps     Search     Cu Dopt - Outon     Search                                                                                                    |
|                                                                                                    | Categories Sort By Doplay Name • + Add Selected to Cart  Select AB Select AB Categories - Custom                                                                                                    |
| In Cart Details enter a<br>Justification for the access<br>requested. Hit <b>Submit</b> .                                                                                                    |                                                                                                    |
|                                                                                                    | Cart Details Some Save As v                                                                                                    |
|                                                                                                    | Cart Items Display Name     HOM: GU Dipt Access - Custom     Target Account: SADES00098     X 0                                                                                                    |
|                                                                                                    | Request Details HCM - CU Dept Access - Custom Update                                                                                                    |
|                                                                                                    | Grant Duration  Control of the effective immediately upon request completion  Start Date  End Date  Divide  Divide Divide Divide Di |

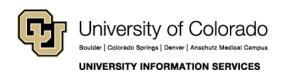

Contact UIS Call: (303) 860 4357 Email: help@cu.edu

## **UIS SERVICE DESK**

### REQUEST ACCESS

You should receive an email notification that your request has been received. Most requests go into a workflow that requires the approvals of the users' managers and <u>campus access coordinator</u>. You may track the progress of pending requests through the **Track Requests** tile.

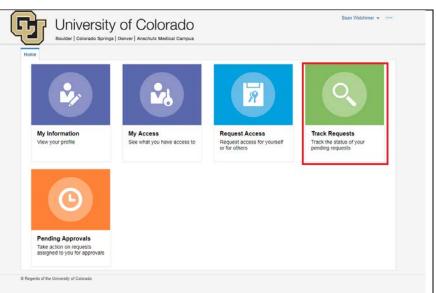

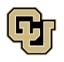

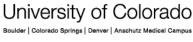

UNIVERSITY INFORMATION SERVICES

Contact UIS

Call: (303) 860 4357 Email: help@cu.edu